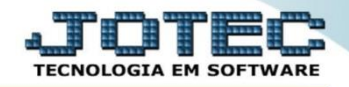

## **CONSULTA PRODUTOS FSCODPR00**

*Explicação: Consulta com base nos produtos, mostra a posição da quantidade existente na matriz e filiais.*

## Para realizar esta consulta acesse o módulo: *Filiais***.**

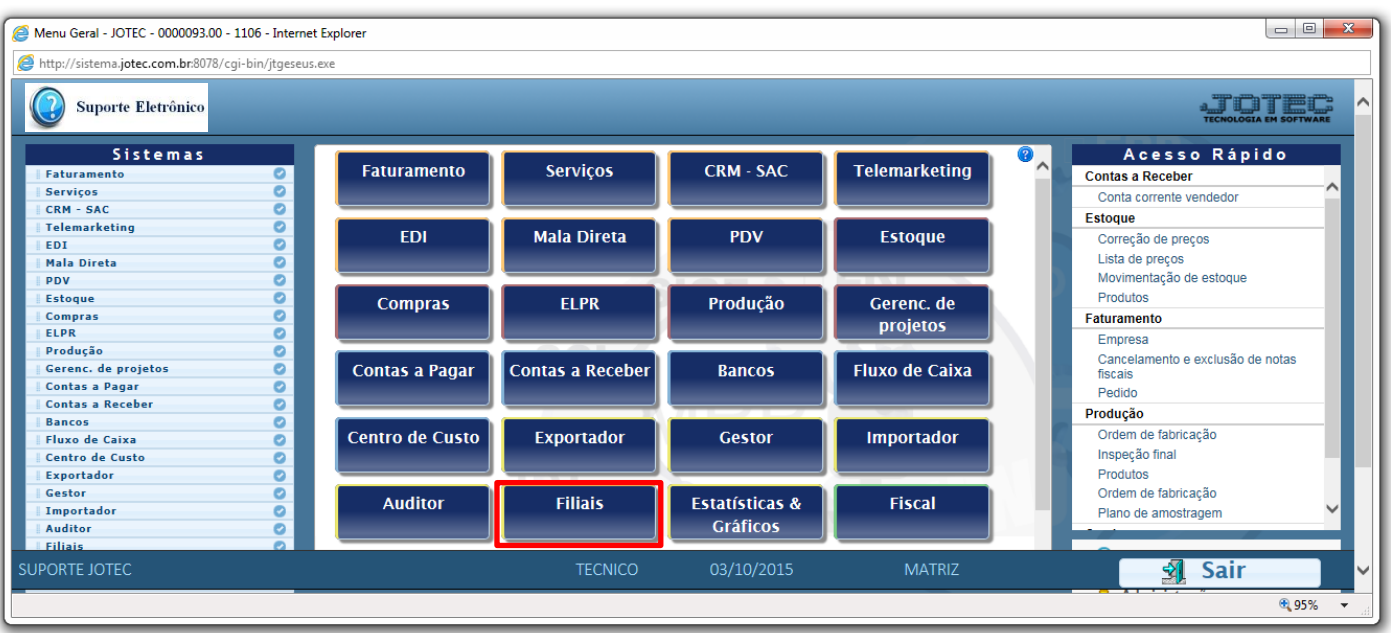

Em seguida acesse: *Produtos > Produtos.*

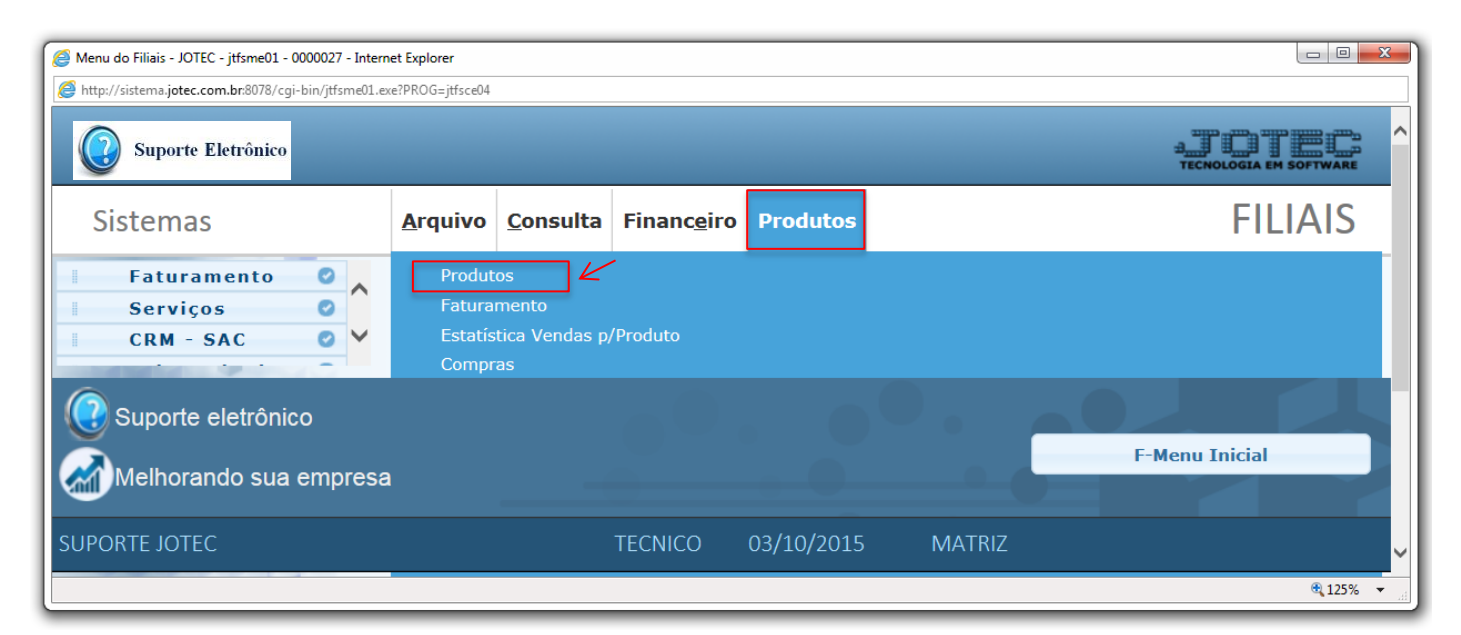

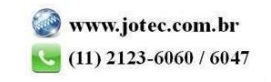

## **Filiais** Suporte Eletrônico

 Será aberta a tela abaixo. Nesta tela basta informar os delimitadores para a consulta dos produtos, que poderá ser com base em*: (1) Código do produto, Grupo, Unidade de Medida*. Selecione o *(2) Tipo de lista (Sintético – Resumida ou Analítico – Detalhado)* e clique em **OK** para gerar a consulta. Será gerada a consulta conforme abaixo.

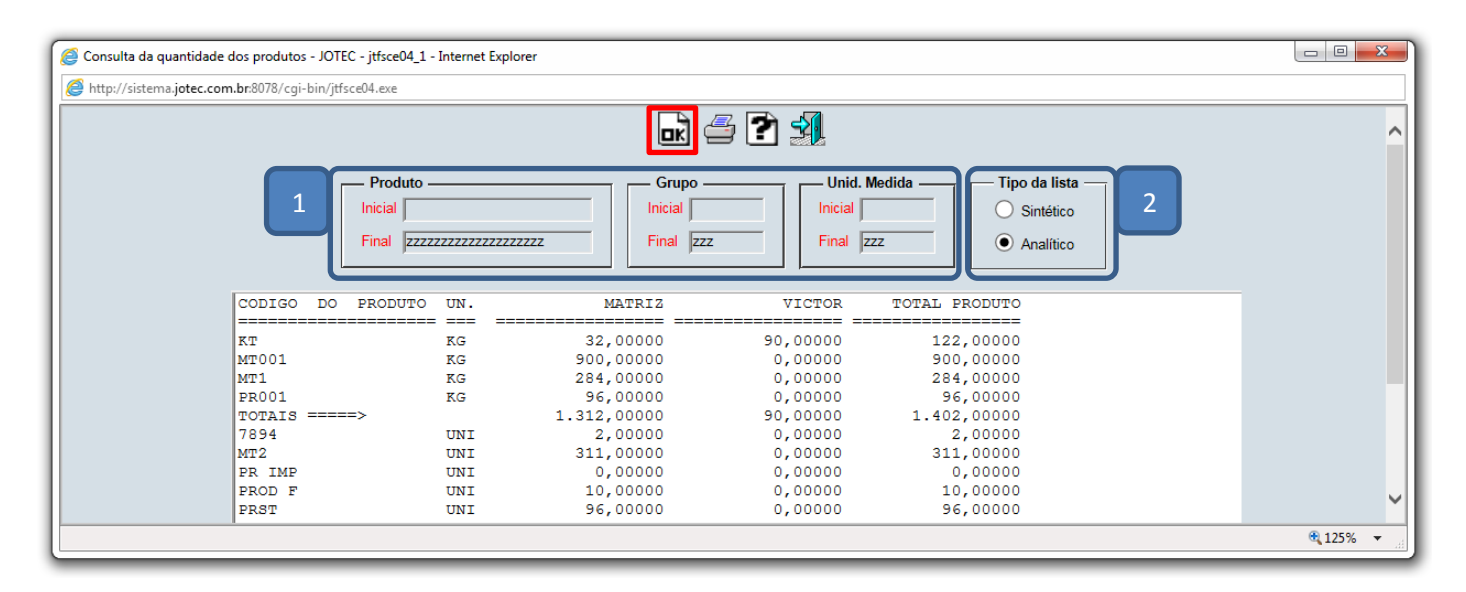

Clique no ícone da *"Impressora"* para emitir em formato de relatório.

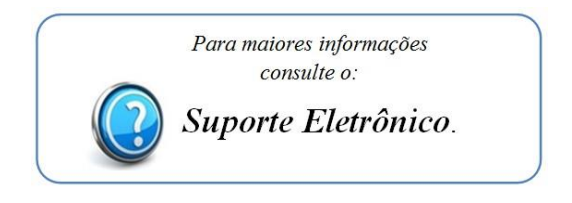

2015/06